# SOFTEL

SFT3508B Tuner to IP Gateway

**User's Manual** 

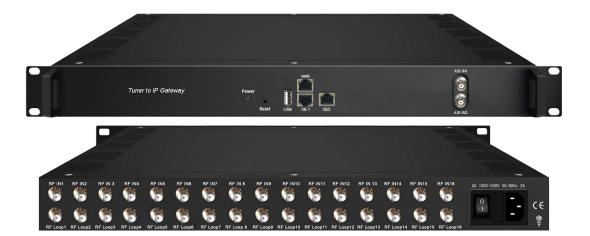

HANGZHOU SOFTEL OPTIC CO., LTD

## DIRECTORY

| CHAPTER 1 PRODUCT OUTLINE      |
|--------------------------------|
| 1.1 Outline1                   |
| 1.2 Features1                  |
| 1.3 Inner Principle1           |
| 1.4 Specifications             |
| 1.5 Appearance and Description |
| CHAPTER 2 INSTALLATION GUIDE   |
| 2.1 Acquisition Check          |
| 2.2 Installation Preparation   |
| 2.3 Wire's Connection          |
| CHAPTER 3 WEB NMS OPERATION8   |
| 3.1 login8                     |
| 3.2 Operation                  |
| CHAPTER 4 TROUBLESHOOTING19    |
| CHAPTER 5 PACKING LIST         |

## **Chapter 1 Product Outline**

#### 1.1 Outline

SFT3508B Tuner to IP Gateway is a head-end interface conversion device which supports MPTS and SPTS output switchable. It supports 16 MPTS or 512 SPTS output over UDP and RTP/RTSP protocol. It is integrated with tuner demodulation (or ASI input) and gateway function, which can demodulate the signal from 16 tuners into IP package, or directly convert the TS from ASI input and tuner into IP package, then output the IP package through different IP address and ports. BISS function is also embedded for tuner input to descramble your tuner input programs.

#### **1.2 Features**

- Support 16 FTA DVB- S/S2/S2X (DVB-C/T/T2 /ISDB-T/ATSC optional ) input, 2 ASI input
- Support BISS descrambling
- Support DisEqc function
- 16 MPTS or 512 SPTS output (MPTS and SPTS output switchable)
- 2 GE mirrored output (IP address and port number of GE1 and GE2 are different), up to 850Mbps---SPTS
- 2 independent GE output port, GE1 + GE2---MPTS
- Support PID filtering, re-mapping (Only for SPTS output)
- Support "Null PKT Filter" function (Only for MPTS output)
- Support Web operation

## **1.3 Inner Principle**

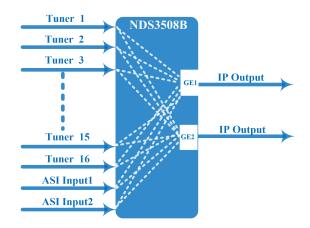

## 1.4 Specifications

|         |             | Optional 1:16 tune                                  | ers input +2 ASI inpu | utSPTS output                                 |  |
|---------|-------------|-----------------------------------------------------|-----------------------|-----------------------------------------------|--|
| Input   |             | Optional 2:14 tuners input +2 ASI input MPTS output |                       |                                               |  |
|         |             | Optional 3:16 tuners input MPTS output              |                       |                                               |  |
|         |             |                                                     | Standard              | J.83A(DVB-C), J.83B, J.83C                    |  |
|         |             | DVB-C                                               | Frequency In          | 30 MHz~1000 MHz                               |  |
|         |             |                                                     | Constellation         | 16/32/64/128/256 QAM                          |  |
|         |             | DVB-T/T2                                            | Frequency In          | 30MHz ~999.999 MHz                            |  |
|         |             | D V D-1/12                                          | Bandwidth             | 6/7/8 M bandwidth                             |  |
|         |             | DVB-S                                               | Input Frequency       | 950-2150MHz                                   |  |
|         |             |                                                     | Symbol rate           | 1~45 Msps                                     |  |
|         |             |                                                     | FEC                   | 1/2, 2/3, 3/4, 5/6, 7/8                       |  |
|         | (Version 1) |                                                     | Constellation         | QPSK                                          |  |
|         |             | DVB-S2                                              | Frequency In          | 950-2150MHz                                   |  |
|         |             |                                                     | Symbol rate           | 1~45 Msps                                     |  |
|         |             |                                                     | FEC                   | 1/2, 3/5, 2/3, 3/4, 4/5, 5/6, 8/9, 9/10       |  |
| Tuner   |             |                                                     | Constellation         | QPSK, 8PSK                                    |  |
| Section |             | DVB-S                                               | Frequency In          | 950-2150MHz                                   |  |
|         |             |                                                     | Symbol rate           | 0.5~45Msps                                    |  |
|         |             |                                                     | Signal Strength       | - 6525dBm                                     |  |
|         |             |                                                     | FEC                   | 1/2, 2/3, 3/4, 5/6, 7/8                       |  |
|         |             |                                                     | Constellation         | QPSK                                          |  |
|         |             |                                                     | Max input bitrate     | ≤125 Mbps                                     |  |
|         | (Version 2) |                                                     | Frequency In          | 950-2150MHz                                   |  |
|         |             |                                                     | Symbol rate           | QPSK/8PSK /16APSK :0.5~45 Msps                |  |
|         |             |                                                     |                       | 32APSK: 0.5~34Msps;                           |  |
|         |             | DVB-S2                                              |                       | QPSK: 1/2, 3/5, 2/3, 3/4, 4/5, 5/6, 8/9, 9/10 |  |
|         |             |                                                     | FEC                   | 8PSK: 3/5, 2/3, 3/4, 5/6, 8/9, 9/10           |  |
|         |             |                                                     |                       | 16APSK: 2/3, 3/4, 4/5, 5/6, 8/9, 9/10         |  |
|         |             |                                                     |                       | 32APSK: 3/4, 4/5, 5/6, 8/9, 9/10              |  |

|                   |         |                                                                                 | Constellation     | QPSK, 8PSK, 16APSK, 32APSK               |  |  |
|-------------------|---------|---------------------------------------------------------------------------------|-------------------|------------------------------------------|--|--|
|                   |         |                                                                                 | Max input bitrate | $\leq 125 \text{ Mbps}$                  |  |  |
|                   |         |                                                                                 | Frequency In      | 950-2150MHz                              |  |  |
|                   |         |                                                                                 | i requency in     | QPSK/8PSK /16APSK :0.5~45 Msps           |  |  |
|                   |         |                                                                                 | Symbol rate       | 8APSK: 0.5~40Msps                        |  |  |
|                   |         |                                                                                 | Symoor fute       | 32APSK: 0.5~34Msps                       |  |  |
|                   |         |                                                                                 |                   | QPSK: 1/2, 3/5, 2/3, 3/4, 4/5, 5/6, 8/9, |  |  |
|                   |         |                                                                                 |                   | 9/10, 13/45, 9/20, 11/20                 |  |  |
|                   |         |                                                                                 | FEC               | 8PSK: 3/5, 2/3, 3/4, 5/6, 8/9, 9/10      |  |  |
|                   |         |                                                                                 |                   | 8APSK: 5/9-L, 26/45-L                    |  |  |
|                   |         | DVB-S2X                                                                         |                   | 16APSK: 2/3, 3/4, 4/5, 5/6, 8/9, 9/10,   |  |  |
|                   |         |                                                                                 |                   | 1/2-L, 8/15-L, 5/9-L, 26/45, 3/5, 3/5-L, |  |  |
|                   |         |                                                                                 |                   | 28/45, 23/36 , 2/3-L, 25/36, 13/18, 7/9, |  |  |
|                   |         |                                                                                 |                   | 77/90                                    |  |  |
|                   |         |                                                                                 |                   | 32APSK: 3/4, 4/5, 5/6, 8/9, 9/10, 2/3-L, |  |  |
|                   |         |                                                                                 |                   | 32/45, 11/15, 7/9                        |  |  |
|                   |         |                                                                                 | Constellation     | QPSK, 8PSK, 8APSK, 16APSK, 32APSK        |  |  |
|                   |         |                                                                                 | Max input bitrate | ≤125 Mbps                                |  |  |
|                   |         | ISDB-T                                                                          | Frequency In      | 30-1000MHz                               |  |  |
|                   |         | ATSC                                                                            | Frequency In      | 54MHz~858MHz                             |  |  |
|                   |         | AISC                                                                            | Bandwidth         | 6M bandwidth                             |  |  |
| <b>BISS Descr</b> | ambling | Mode 1, Mode E (Up to 850Mbps) (descramble individual program)                  |                   |                                          |  |  |
|                   |         | 512 SPTS IP mirrored output over UDP and RTP/RTSP protocol through GE1 and      |                   |                                          |  |  |
|                   |         | GE2 port (IP address and port number of GE1 and GE2 are different), Unicast and |                   |                                          |  |  |
| Output            |         | Multicast                                                                       |                   |                                          |  |  |
|                   |         | ^                                                                               | •                 | I passthrough) over UDP and RTP/RTSP     |  |  |
|                   |         | · .                                                                             | •                 | Jnicast and Multicast                    |  |  |
| System            |         | Web based manager                                                               |                   |                                          |  |  |
| ~                 |         | Ethernet software u                                                             | <u> </u>          |                                          |  |  |
|                   |         | Dimension                                                                       |                   | nm×44mm (W×L×H)                          |  |  |
|                   |         | Approx weight                                                                   | 3.6kg             |                                          |  |  |
| Miscellaneo       | ous     | Environment                                                                     | . ,               | ; -20~80℃ (Storage)                      |  |  |
|                   |         | Power requirements                                                              |                   | , 50/60Hz                                |  |  |
|                   |         | Power consumption                                                               | n 20W             |                                          |  |  |

## **1.5 Appearance and Description**

Front Panel Illustration:

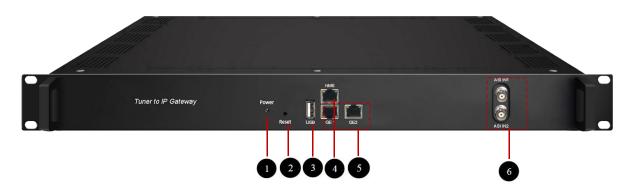

| 1 | Power indicator                                                     |
|---|---------------------------------------------------------------------|
| 2 | Reset: Reset webmaster IP address, recover it to default IP address |
| 3 | USB port for upgrade                                                |
| 4 | NMS port: Network management interface                              |
| 5 | Data port (GE1&GE2) : IP out port                                   |
| 6 | ASI input port                                                      |

## Rear Panel Illustration

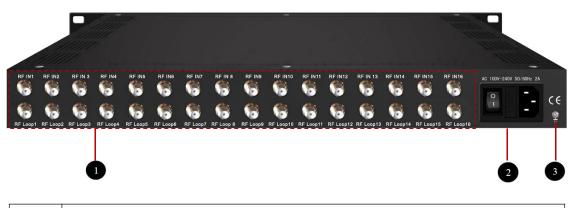

| 1 | 16 channels RF IN Interface        |
|---|------------------------------------|
| 2 | Integrated power switch and socket |
| 3 | Grounding Wire                     |

## **Chapter 2 Installation Guide**

#### 2.1 Acquisition Check

When users open the package of the device, it is necessary to check items according to packing list. Normally it should include the following items:

- SFT3508B Tuner to IP Gateway
- User's Manual
- Grounding Cable
- RF In and Loop Out Cable
- Power Cord

If any item is missing or mismatching with the list above, please contact local dealer.

#### **2.2 Installation Preparation**

When users install device, please follow the below steps. The details of installation will be described at the rest part of this chapter. Users can also refer rear panel chart during the installation.

The main content of this chapter including:

- Checking the possible device missing or damage during the transportation
- Preparing relevant environment for installation
- Installing gateway
- Connecting signal cables
- Connecting communication port (if it is necessary)

#### **2.2.1 Device's Installation Flow Chart Illustrated as following:**

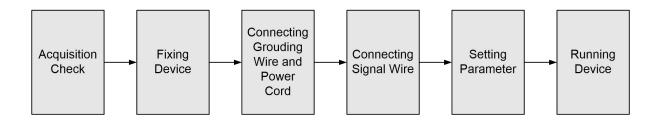

#### 2.2.2 Environment Requirement

| Item               | Requirement                                                                  |  |  |  |
|--------------------|------------------------------------------------------------------------------|--|--|--|
|                    | When user installs machine frame array in one machine hall, the              |  |  |  |
| Machine Hall Space | distance between 2 rows of machine frames should be 1.2~1.5m                 |  |  |  |
|                    | and the distance against wall should be no less than 0.8m.                   |  |  |  |
|                    | Electric Isolation, Dust Free                                                |  |  |  |
| Machine Hall Floor | Volume resistivity of ground anti-static material:                           |  |  |  |
| Machine Han Floor  | $1X10^7 \sim 1X10^{10 \ \Omega}$ , Grounding current limiting resistance: 1M |  |  |  |
|                    | (Floor bearing should be greater than 450Kg/m <sup>2</sup> )                 |  |  |  |
| Environment        | $5 \sim 40^{\circ} C$ (sustainable), $0 \sim 45^{\circ} C$ (short time),     |  |  |  |
| Temperature        | installing air-conditioning is recommended                                   |  |  |  |
| Relative           |                                                                              |  |  |  |
| Temperature        | 20%~80% sustainable 10%~90% short time                                       |  |  |  |
| Pressure           | 86~105KPa                                                                    |  |  |  |
|                    | Installing rubber strip for sealing door-gaps and dual level                 |  |  |  |
| Door & Window      | glasses for window                                                           |  |  |  |
| Wall               | It can be covered with wallpaper, or brightness less paint.                  |  |  |  |
| Fire Protection    | Fire alarm system and extinguisher                                           |  |  |  |
|                    | Requiring device power, air-conditioning power and lighting                  |  |  |  |
| D                  | power are independent to each other. Device power requires AC                |  |  |  |
| Power              | power 100V-240V 50/60Hz 2A. Please carefully check before                    |  |  |  |
|                    | running.                                                                     |  |  |  |

#### 2.2.3 Grounding Requirement

- All function modules' good grounding designs are the basis of reliability and stability of devices. Also, they are the most important guarantee of lightning arresting and interference rejection. Therefore, the system must follow this rule.
- Coaxial cable's outer conductor and isolation layer should keep proper electric conducting with the metal housing of device.
- Grounding conductor must adopt copper conductor in order to reduce high frequency impedance, and the grounding wire must be as thick and short as possible.
- Users should make sure the 2 ends of grounding wire well electric conducted and be

antirust.

- It is prohibited to use any other device as part of grounding electric circuit
- The area of the conduction between grounding wire and device's frame should be no less than 25mm<sup>2</sup>.

#### 2.2.4 Frame Grounding

All the machine frames should be connected with protective copper strip. The grounding wire should be as short as possible and avoid circling. The area of the conduction between grounding wire and grounding strip should be no less than 25mm<sup>2</sup>.

#### 2.2.5 Device Grounding

Connecting the device's grounding rod to frame's grounding pole with copper wire.

#### 2.3 Wire's Connection

The grounding wire conductive screw is located at the right end of rear panel, and the power switch, fuse, power supply socket is just beside ,whose order goes like this, power switch is on the left ,power supply socket is on the right and the fuse is just between them.

#### • Connecting Power Cord

User can insert one end into power supply socket, while insert the other end to AC power.

#### • Connecting Grounding Wire

When the device solely connects to protective ground, it should adopt independent way, say, share the same ground with other devices. When the device adopts united way, the grounding resistance should be smaller than  $1\Omega$ .

#### TCaution:

Before connecting power cord to SFT3508B Tuner to IP Gateway, user should set the power switch to "OFF".

## **Chapter 3 WEB NMS operation**

User can only control and set the configuration in computer by connecting the device to web NMS Port. User should ensure that the computer's IP address is different from the SFT3508B's IP address; otherwise, it would cause IP conflict.

#### 3.1 login

The default IP of this device is 192.168.0.136.

Connect the PC and the device with net cable, and use ping command to confirm they are on the same network segment.

I.G. the PC IP address is 192.168.99.252, we then change the device IP to 192.168.99.xxx (xxx can be 0 to 255 except 252 to avoid IP conflict).

Use web browser to connect the device with PC by inputting this device's IP address in the browser's address bar and press Enter.

It displays the Login interface as Figure-1. Input the Username and Password (Both the default Username and Password are "admin".) and then click "Login" to start the device setting.

| 0               | http://192.168.0.136 正在请求您的用户名和密码。该网站说:"Web Server |
|-----------------|----------------------------------------------------|
| ?               | Authentication"                                    |
| B户名:            | admin                                              |
| <del>密码</del> : | •••••                                              |
|                 | 确定取消                                               |

Figure-1

## **3.2 Operation**

#### **Summary** → **Status**

When we confirm the login, it displays the status interface as Figure-2.

| Tuner to IP Gateway                                                                                                    |                                                                                                    |                                                                                                    |                            |
|----------------------------------------------------------------------------------------------------|----------------------------------------------------------------------------------------------------|----------------------------------------------------------------------------------------------------|----------------------------|
| o use Web Management                                                                                                    |                                                                                                    |                                                                                                    | 2019-04-15 10:46:45 [Exit] |
| Summary       DEVICE INFORM         Status       Parameters         Tuner Input       ASI Input         ASI Input       TS Config         Biss       SPTS select         System       Network         Password       Save   Restore         Backup   Load       Firmware | Software Version:<br>Hardware Version:<br>Web Version:<br>System Version:<br>Product ID:<br>Uptime: | 1.33 Build 100 Mar 15 2019<br>1.b0<br>1.15<br>01.01.02.08(EN)<br>03508216-20000012-00000000-00000000<br>0 Day(s)-00:00:43<br>n information |                            |
| User can click any item here to enter                                                                                                    |                                                                                                    |                                                                                                    |                            |
| the corresponding interface to check                                                                                                    |                                                                                                    |                                                                                                    |                            |
| information or set the parameters.                                                                                                    | Figure-2                                                                                            |                                                                                                    |                            |

#### **Parameter**→ **Tuner input (DVB-C/T/T2/ISDBT)**

From the menu on top side of the webpage, click "Tuner Input", it displays the interface where users can check the 16 Tuners input status. SFT3508B supports multi tuners switch manually. (Figure-3)

| uner to IP Gatewa                                                           |                    | Iulti tune             | rs input |                                                                      | :            | 2019-04-15 10:4 | 9:49 |
|-----------------------------------------------------------------------------|--------------------|------------------------|----------|----------------------------------------------------------------------|--------------|-----------------|------|
| Summary                                                                     |                    | 4                      | •        |                                                                      |              |                 |      |
| Status                                                                      |                    |                        |          |                                                                      |              |                 |      |
| Parameters                                                                  | 1 DVB-T2           | Quality :<br>Strength: | 99%      | C/N: 38.00 dB<br>Power: -11.00 dBm                                   | 16.870 Mbps  | Freq:650.000MH  | Edit |
| <ul> <li>ASI Input</li> <li>TS Config</li> </ul>                            | 2 DVB-T            | Quality : Strength:    | 0%       | BER: 0.00e+00<br>C/N: 0.00 dB<br>Power: -101.50 dBm<br>BER: 1.00e+00 | 🛑 0.000 Mbps | Freq:650.000MHz | Edit |
| <ul> <li>Biss</li> <li>SPTS select</li> </ul>                               | 3 DVB-C(J.83 A/C)  | Quality :<br>Strength: | 0%       | C/N: 0.00 dB<br>Power: -103.00 dBm<br>BER: 1.00e+00                  | 🔴 0.000 Mbps | Freq:650.000MHz | Edit |
| System Network                                                              | 4 J.83B            | Quality :<br>Strength: | 0%       | C/N: 0.00 dB<br>Power: -97.00 dBm<br>BER: 1.00e+00                   | 🔴 0.000 Mbps | Freq:650.000MHz | Edit |
| <ul> <li>Password</li> <li>Save   Restore</li> <li>Backup   Load</li> </ul> | 5 ISDB-T           | Quality :              | 0%       | C/N: 0.00 dB<br>Power: -103.00 dBm                                   | 🔴 0.000 Mbps | Freq:650.000MHz | Edit |
| Firmware                                                                    | 6 DVB-C(J.83 A/C)  | Quality :<br>Strength: | 0%       | C/N: 0.00 dB<br>Power: -100.00 dBm<br>BER: 1.00e+00                  | 🔴 0.000 Mbps | Freq:650.000MHz | Edit |
|                                                                             | 7 DVB-C(J.83 A/C)  | Quality :<br>Strength: | 0%<br>0% | C/N: 0.00 dB<br>Power: -103.00 dBm<br>BER: 1.00e+00                  | 🔴 0.000 Mbps | Freq:650.000MHz | Edit |
|                                                                             | 8 DVB-C(J.83 A/C)  | Quality :<br>Strength: | 0%<br>0% | C/N: 0.00 dB<br>Power: -103.50 dBm<br>BER: 1.00e+00                  | 🔴 0.000 Mbps | Freq:650.000MHz | Edit |
|                                                                             | 9 DVB-C(J.83 A/C)  | Quality :<br>Strength: | 0%       | C/N: 0.00 dB<br>Power: -103.50 dBm<br>BER: 1.00e+00                  | 0.000 Mbps   | Freq:650.000MHz | Edit |
|                                                                             | 10 DVB-C(J.83 A/C) | Quality :<br>Strength: | 0%       | C/N: 0.00 dB<br>Power: -103.50 dBm<br>BER: 1.00e+00                  | 🔴 0.000 Mbps | Freq:650.000MHz | Edit |

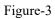

Clicking "Edit" to set parameters for tuner:

| Demodulation:      | DVB-T2  | •   |
|--------------------|---------|-----|
| Frequency:(60-890) | 650.000 | MHz |
| Bandwidth:         | 8 M     |     |
| PLP:               | 0       |     |

| DVB                                               |                                 |
|---------------------------------------------------|---------------------------------|
| Detail Parameter                                  |                                 |
| Demodulation:<br>Frequency:(60-890)<br>Bandwidth: | DVB-T •<br>650.000 MHz<br>8 M • |
| 3                                                 |                                 |
| 3                                                 |                                 |
| 3                                                 |                                 |
| 3                                                 |                                 |
| 2                                                 |                                 |
| 3                                                 |                                 |
| 3                                                 | Set Close                       |
| DV                                                | B-T                             |
| Detail Parameter                                  |                                 |
| Demodulation:                                     | DVB-C(J.83 A/C)                 |
| Frequency:(60-890)<br>Symbolrate:(1000-9000)      | 650.000 MHz<br>6875 Ksps        |
| Constellation:                                    | 64 QAM -                        |
| 3                                                 |                                 |
| 3                                                 |                                 |
|                                                   |                                 |
|                                                   |                                 |
| 3                                                 |                                 |
| 3                                                 | Set                             |
|                                                   | (1.92  A/C)                     |
| DVB-C                                             | (J.83A/C)                       |
| Demodulation:                                     | J.83B •                         |
| Frequency:(60-890)<br>Symbolrate:(1000-9000)      | 650.000 MHz<br>5057 Ksps        |
| Constellation:                                    | 64 QAM •                        |
|                                                   |                                 |
| 2                                                 |                                 |
| 3                                                 |                                 |
| 3                                                 |                                 |
| 3                                                 |                                 |
| 3                                                 |                                 |
| 3<br>3<br>3                                       | [Sel] [Chee]                    |
|                                                   | Set Close                       |
| DVB-C                                             | Set Close<br>C (J.83B)          |
| a<br>a<br>DVB-C<br>Detail Parameter               |                                 |
|                                                   | C (J.83B)                       |
| Detail Parameter<br>Demodulation:                 | C (J.83B)                       |
| Detail Parameter<br>Demodulation:                 | C (J.83B)                       |
| Detail Parameter<br>Demodulation:                 | C (J.83B)                       |
| Detail Parameter<br>Demodulation:                 | C (J.83B)                       |
| Detail Parameter<br>Demodulation:                 | C (J.83B)                       |
| Detail Parameter<br>Demodulation:                 | C (J.83B)                       |
| Detail Parameter<br>Demodulation:                 | C (J.83B)                       |
| Detail Parameter<br>Demodulation:                 | C (J.83B)                       |

#### ISDB-T

## Parameter→ ASI input

From the menu on top side of the webpage, click "ASI Input", it displays the interface where

| ome to use Web Manage |           |              |            | 2018-01-03 15:53:46 [EN 中文][E> |
|-----------------------|-----------|--------------|------------|--------------------------------|
| Summary Status        | ASI INPUT |              |            |                                |
| Parameters            | ASI       | 12           |            |                                |
| Tuner Input           |           | Signal Lock: | ۲          |                                |
| ASI Input             |           | Bitrate:     | 0.000 Mbps |                                |
| TS Config             | ASIZ      |              |            |                                |
| Biss                  |           | Signal Lock: |            |                                |
| SPTS select           |           | Bitrate:     | 0.000 Mbps |                                |
| System                |           | Didde.       | 0.000 Mbps |                                |
| Network               |           |              |            |                                |
| Password              |           |              |            |                                |
| Save   Restore        |           |              |            |                                |
| Backup   Load         |           |              |            |                                |
| Firmware              |           |              |            |                                |

users can check the 2 channels of ASI input status. (Figure-4)

#### **Parameter**→ **TS** Config

Clicking "TS Config", it displays the interface where users can set the output TS and configure TS ID and ON ID (Figure-5).

| Tuner to IP Gate                                                            | way(SPTS)        |   |         |                     |         |        |
|-----------------------------------------------------------------------------|------------------|---|---------|---------------------|---------|--------|
| ment                                                                        |                  |   |         | 2018-01-03 15:53:56 | [EN 中文] | [Exit] |
| Summary  Status                                                             | TS CONFIGURATION |   |         |                     |         |        |
| Parameters     Tuner Input     ASI Input                                    | Stream<br>TS ID: | 1 |         |                     |         |        |
| <ul> <li>TS Config</li> <li>Biss</li> <li>SPTS select</li> </ul>            | ON ID:           | 1 | Default | Apply               |         |        |
| System  Network Password                                                    |                  |   |         |                     |         |        |
| <ul> <li>Save   Restore</li> <li>Backup   Load</li> <li>Firmware</li> </ul> |                  |   |         |                     |         |        |
|                                                                             |                  |   |         |                     |         |        |
|                                                                             |                  |   |         |                     |         |        |
|                                                                             |                  |   |         |                     |         |        |
|                                                                             |                  |   |         |                     |         |        |

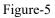

#### $Parameter {\rightarrow} BISS$

From the menu on left side of the webpage, clicking "BISS", it displays the interface where users can configure BISS and descramble the input channels (Figure-6).

| ement          | 2019-04-15 10:50:07 [E                                      |
|----------------|-------------------------------------------------------------|
|                |                                                             |
| Summary        | BISS CONFIGURATION                                          |
| Status         | BISS CONFIGURATION                                          |
| Parameters     |                                                             |
|                | Overview                                                    |
| Tuner Input    | OVERVIEW                                                    |
| ASI Input      | Index Alias Session Word(0x) Inject ID(0x) Mode Add Del-All |
| TS Config      |                                                             |
| Biss           | 1 SW-1 123456789abc 123456789abcde MODE-1 Detail. Det       |
| SPTS select    |                                                             |
| System         |                                                             |
| System         | Edit                                                        |
| Network        |                                                             |
| Password       | Alias: 5W-1                                                 |
| Save   Restore | - SW(0x   12 character) 123456789abcdeff -                  |
| Backup   Load  | Inject ID:(0x) 123456789abcdeff Mode: MODE-1                |
| Firmware       | Mode: MODE-1 -<br>Burned Key: Disable -                     |
|                | Bullieu Rey. Disade                                         |
|                |                                                             |
|                |                                                             |
|                |                                                             |
|                |                                                             |
|                | Apply                                                       |
|                |                                                             |
|                |                                                             |
|                | Figure-6                                                    |

#### **Parameter** → **SPTS Select:**

From the menu on left side of the webpage, clicking "SPTS Select", it displays the interface where users can choose 16 Tuner input and 2 ASI Input programs to output from IP (max 512 SPTS). (Figure-7)

| welcome to use                                                                                                    |                                                                                                    |                                                                                                    | 2019-04-15 10:50:29 |
|----------------------------------------------------------------------------------------------------|----------------------------------------------------------------------------------------------------|----------------------------------------------------------------------------------------------------|---------------------|
| Summary Status                                                                                                    | PROGRAM SELECT                                                                                                    |                                                                                                    |                     |
| Tuner Input                                                                                                    | ⇒Lose ⇒ Locked                                                                                                    |                                                                                                    | →Normal → Overflow  |
| ASI Input     TS Config     Biss     SPTS select  System     Network     Password     Save   Restore     Backup   Load     Firmware | →1 Tuner DV8-T/T2 (prog: 0)<br>→2 Tuner DV8-T/T2 (prog: 0)<br>→3 Tuner DV8C (prog: 0)<br>→4 Tuner DV8C (prog: 0)<br>→5 Tuner ISBRT (prog: 0)<br>→6 Tuner DV8C (prog: 0)<br>→7 Tuner DV8C (prog: 0)<br>→9 Tuner DV8C (prog: 0)<br>→10 Tuner DV8C (prog: 0)<br>→11 Tuner DV8C (prog: 0)<br>→11 Tuner DV8C (prog: 0)<br>→13 Tuner DV8C (prog: 0)<br>→13 Tuner DV8C (prog: 0)<br>→14 Tuner DV8C (prog: 0)<br>→15 Tuner DV8C<br>→15 Asl (prog: 0)<br>→18 Asl (prog: 0) | [17.989 M]<br>[0.000 M]<br>[0.000 M] |                     |
|                                                                                                    | Parse program time out: 60 seconds                                                                                                    | Operation A                                                                                                    | rea                 |

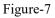

Configure 'Input Area' and 'Output Area' with buttons in 'Operation Area'. Instructions are as below:

CA Filter : To filter/not filter the source CA information

 $^{\ensuremath{\boxtimes}}$  PID  $\ensuremath{\mathsf{Remap}}$  : To enable/disable the PID remapping

Refresh Input To refresh the input program information

Refresh Output To refresh the output program information

Select one input program first and click this button to transfer the selected program to the right box to output.

Similarly, user can cancel the multiplexed programs from the right box.

All Input To select all the input programs

All Output To select all the output programs

Parse program To parse programs time out 60 seconds time limitation of parsing input programs

#### Program Modification:

The multiplexed program information can be modified by clicking the program in the 'output' area. For example, when clicking program in output area, it triggers a dialog box (Figure 8) where users can input new information.

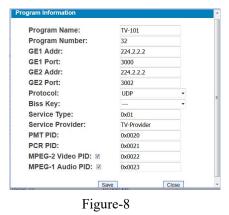

Note: SFT3508B support 16 Tuner input and 2 ASI input with 512 SPTS output, the parameter interface is different from MPTS. When users switch SPTS to MPTS, new mode will work after reboot the device.

#### **Parameter**→ **BISS**:

From the menu on left side of the webpage, clicking "BISS", it displays the interface where users can configure BISS and descramble the input channels (Figure-9).

|                                                                                 |                    |           |                                                                                          |           | 2018-01-03 15:                                                            | <sup>59:26</sup> [EN   中文 ] [Exit                                                  |
|---------------------------------------------------------------------------------|--------------------|-----------|------------------------------------------------------------------------------------------|-----------|---------------------------------------------------------------------------|------------------------------------------------------------------------------------|
| Summary Status Parameters                                                       | BISS CONFIGURATION |           |                                                                                          |           |                                                                           |                                                                                    |
| Tuner Input                                                                     |                    | t Output: | CH1<br>CH1                                                                               |           | Select the o                                                              | utput carrier                                                                      |
| ASI Input Biss Program Parse IP Stream                                          | Overview<br>Index  | Alias S   | CH2<br>CH3<br>CH4<br>CH5                                                                 | ct ID(0x) | Mode Add                                                                  | Del-All                                                                            |
| System  Network  Date   Time  Password  Save   Restore  Backup   Load  Firmware |                    |           | CH6<br>CH7<br>CH8<br>CH9<br>CH10<br>CH11<br>CH12<br>CH12<br>CH13<br>CH14<br>CH15<br>CH16 | Edi       | Alias:<br>SW(0x   12 character)<br>Inject ID:(0x)<br>Mode:<br>Burned Key: | SW-1<br>123456789abcdeff<br>122456789abcdeff<br>MODE-1<br>Disable<br>Save<br>Close |

Figure-9

#### **Parameter**→ **Program Parse**

From the menu on left side of the webpage, clicking "Program Parse", it displays the interface where users can parse the program from the input channels.

When users disable the ASI input, SFT3508B can support 16 Tuner input with 16 MPTS IP output (Figure-10).

|                            |                                                                                  | 2019-04-15 10:52:25 [ E |
|----------------------------|----------------------------------------------------------------------------------|-------------------------|
| Summary                    | PROGRAM PARSE                                                                    |                         |
| <ul> <li>Status</li> </ul> |                                                                                  | Enable and Disable t    |
| Parameters                 | ASI Input: disable -                                                             | , Endore and Dibuore (  |
| Tuner Input                | Parse                                                                            | ASI input               |
| ASI Input                  |                                                                                  |                         |
| Biss                       | ⇒Lose ⇒ Locked                                                                   |                         |
| Program Parse              | ⇒1 Tuner DVB-T/T2 1 (prog: 0)                                                    | [21.230 M]              |
| IP Stream                  | →2 Tuner DVB-T/T2 2 (prog: 0)                                                    | [0.000 M]               |
|                            | ⇒3 Tuner DVBC 3 (prog: 0)                                                        | [0.000 M]               |
| System                     | →4 Tuner DVBC 4 (prog: 0)                                                        | [0.000 M]               |
| N 1177 1                   | ⇒5 Tuner ISDBT 5 (prog: 0)                                                       | [0.000 M]               |
| Network                    | →6 Tuner DVBC 6 (prog: 0)<br>→7 Tuner DVBC 7 (prog: 0)                           | [0.000 M]               |
| Date   Time                | $\rightarrow$ 7 funer DVBC 7 (prog. 0)<br>$\rightarrow$ 8 Tuner DVBC 8 (prog. 0) | [0.000 M]<br>[0.000 M]  |
| Password                   | ⇒9 Tuner DVBC 9 (prog. 0)                                                        | [0.000 M]               |
| Save   Restore             | ⇒10 Tuner DVBC 10 (prog: 0)                                                      | [0.000 M]               |
| Backup   Load              | ⇒11 Tuner DVBC 11 (prog: 0)                                                      | [0.000 M]               |
| Firmware                   | ⇒12 Tuner DVBC 12 (prog: 0)                                                      | [0.000 M]               |
|                            | →13 Tuner DVBC 13 (prog: 0)                                                      | [0.000 M]               |
|                            | ⇒14 Tuner DVBC 14 (prog: 0)                                                      | [M 000.0]               |
|                            | →15 Tuner DVBC 15 (prog: 0)                                                      | [0.000 M]               |
|                            | →16 Tuner DVBC 16 (prog: 0)                                                      | [0.000 M]               |
|                            |                                                                                  |                         |

Figure-10

When users enable the ASI input, SFT3508B can support 14 Tuner input and 2 ASI input with 16 MPTS IP output (Figure-11).

| welcome to use We          |                                                                                      | 2019-04-15 10:52:39    |
|----------------------------|--------------------------------------------------------------------------------------|------------------------|
| Summary                    | PROGRAM PARSE                                                                        |                        |
| <ul> <li>Status</li> </ul> |                                                                                      |                        |
| Parameters                 | ASI Input: enable -                                                                  |                        |
| Tuner Input                | Parse                                                                                |                        |
| ASI Input                  |                                                                                      |                        |
| Biss                       | ⇒Lose ⇒ Locked                                                                       |                        |
| Program Parse              | →1 Tuner DVB-T/T2 1 (prog: 0)                                                        | [20.540 M]             |
| ► IP Stream                | →2 Tuner DVB-T/T2 2 (prog: 0)                                                        | [0.000 M]              |
|                            | → 3 Tuner DVBC 3 (prog: 0)<br>→ 4 Tuner DVBC 4 (prog: 0)                             | [0.000 M]              |
| System                     | ⇒5 Tuner ISDBT 5 (prog: 0)                                                           | [0.000 M]<br>[0.000 M] |
| Network                    | →6 Tuner DVBC 6 (prog: 0)                                                            | [0.000 M]              |
| Date   Time                | →7 Tuner DVBC 7 (prog: 0)                                                            | [0.000 M]              |
| Password                   | ⇒8 Tuner DVBC 8 (prog: 0)                                                            | [0.000 M]              |
| Save   Restore             | →9 Tuner DVBC 9 (prog: 0)<br>→10 Tuner DVBC 10 (prog: 0)                             | [0.000 M]              |
| Backup   Load              | $\rightarrow$ 10 Tuner DVBC 10 (prog: 0)<br>$\rightarrow$ 11 Tuner DVBC 11 (prog: 0) | [0.000 M]<br>[0.000 M] |
| Firmware                   | ⇒12 Tuner DVBC 12 (prog: 0)                                                          | [0.000 M]              |
|                            | →13 Tuner DVBC 13 (prog: 0)                                                          | [0.000 M]              |
|                            | →14 Tuner DVBC 14 (prog: 0)                                                          | [0.000 M]              |
|                            | →15 ASI 1 (prog: 0)                                                                  | [0.000 M]              |
|                            | → 16 ASI 2 (prog: 0)                                                                 | [0.000 M]              |
|                            |                                                                                      |                        |

Figure-11

#### **Parameter→ IP Stream**

SFT3508B supports TS to output in IP (16\*MPTS) format through the GE1 or GE2 port. Clicking "IP Stream", it displays the interface where to set IP out parameters (Figure-12).

| welcome to ι               |           |          |                 |           |      | GE1      | - | 16:00:48 | [EN   中文] | ] [Exi |
|----------------------------|-----------|----------|-----------------|-----------|------|----------|---|----------|-----------|--------|
| Summary                    | IP STREAM |          |                 |           |      | GE1      |   |          |           |        |
|                            |           |          |                 |           | /    | GE2      |   |          |           |        |
| Status                     |           | Output F | Port:           | GE1       | Ļ    |          |   |          |           |        |
| Parameters                 |           |          |                 |           |      |          |   |          |           |        |
| Tuner Input                |           | Output F | Protocol:       | UDP       | ×    | UDP      | - |          |           |        |
| ASI Input                  | IP Out    |          |                 |           |      | UDP      |   |          |           |        |
| Biss                       |           | Enable   | Null PKT Filter | Output IP | Port | RTP/RTSP |   |          |           |        |
| Program Parse              |           | 01: 🔳    |                 | 224.2.2.2 | 2000 | L        |   |          |           |        |
| IP Stream                  |           | 02:      |                 | 224.2.2.2 | 2002 |          |   |          |           |        |
| System                     |           | 03: 🗐    |                 | 224.2.2.2 | 2004 |          |   |          |           |        |
| Network                    |           | 04: 🕅    | 8               | 224.2.2.2 | 2006 |          |   |          |           |        |
| Date   Time                |           | 05: 🔳    | 8               | 224.2.2.2 | 2008 |          |   |          |           |        |
| Password                   |           | 06:      |                 | 224.2.2.2 | 2010 |          |   |          |           |        |
| Save   Restore             |           | 07:      |                 | 224.2.2.2 | 2012 |          |   |          |           |        |
| Backup   Load     Firmware |           | 08:      | 0               | 224.2.2.2 | 2012 |          |   |          |           |        |
|                            |           | 09:      |                 | 224.2.2.2 | 2014 |          |   |          |           |        |
|                            |           | 10:      |                 | 224.2.2.2 |      |          |   |          |           |        |
|                            |           | 11:      |                 | 224.2.2.2 | 2018 |          |   |          |           |        |
|                            |           | 12:      |                 |           | 2020 |          |   |          |           |        |
|                            |           |          |                 | 224.2.2.2 | 2022 |          |   |          |           |        |
|                            |           | 13: 🔳    |                 | 224.2.2.2 | 2024 |          |   |          |           |        |
|                            |           | 14: 🔳    |                 | 224.2.2.2 | 2026 |          |   |          |           |        |
|                            |           | 15: 🔳    |                 | 224.2.2.2 | 2028 |          |   |          |           |        |
|                            |           | 16: 🔳    |                 | 224.2.2.2 | 2030 |          |   |          |           |        |

Figure-12

#### System → Network:

Clicking "Network", it displays the interface as Figure-13 where to set network parameters.

| welcome to use \     |         |                  |                   | 2018-01-03 15:55:39 [EN 中文] |
|----------------------|---------|------------------|-------------------|-----------------------------|
| Summary              | NETWORK |                  |                   |                             |
| ▶ Status             | NMS     |                  |                   |                             |
| arameters            |         | IP Address:      | 192.168.0.136     | Set NMS IP address, the     |
| Tuner Input          |         | Subnet Mask:     | 255,255,255,0     | default IP address is       |
| ASI Input            |         | Gateway:         | 192.168.0.1       | 192,168.0,136               |
| TS Config            |         | Web Manage Port: | 80                | 192.108.0.130               |
| Biss     SPTS select |         | MAC Address:     | 20-10-12-34-56-78 |                             |
|                      |         |                  |                   | Apply                       |
| ystem                | DATA    |                  |                   |                             |
| Network     Password |         | GE1:             |                   |                             |
| Save   Restore       |         |                  |                   |                             |
| Backup   Load        |         | IP Address:      | 192.168.2.137     | Set GE1 IP address          |
| Firmware             |         | Subnet Mask:     | 255.255.255.0     |                             |
|                      |         | Gateway:         | 192.168.2.1       |                             |
|                      |         | MAC Address:     | 20-20-12-34-56-78 |                             |
|                      |         | GE2:             |                   |                             |
|                      |         |                  |                   |                             |
|                      |         | IP Address:      | 192.168.2.150     | Set GE2 IP address          |
|                      |         | Subnet Mask:     | 255.255.255.0     |                             |
|                      |         | Gateway:         | 192.168.2.1       |                             |
|                      |         | MAC Address:     | 20-20-12-34-56-78 |                             |

Figure-13

#### System → Date & Time:

Clicking "Date & Time", it displays the interface as Figure-14 where to set date and time.

| t 2018-01-03 16:02:20 [EN   中文] [E     Summary   Status     Parameters   Date:   2015   6   1   Tuner Input   ASI Input   Biss   Program Parse   IP Stream     System     Network   Date   Time   Password   Save   Restore   Backup   Load | Tuner to IP Gatew | /ay         |           |     |      |                     |               |
|----------------------------------------------------------------------------------------------------|-------------------|-------------|-----------|-----|------|---------------------|---------------|
| Status   Parameters   Tuner Input   ASI Input   Biss   Program Parse   IP Stream     System   Network   Date   Time   Password   Save   Restore   Backup   Load                                                                             | ıt                |             |           |     |      | 2018-01-03 16:02:20 | [EN 中文][Exit] |
| > Tuner Input       2015       - 6       - 1         > ASI Input       0       : 4       : 25         > Biss       Program Parse                                                                                                    |                   | DATE & TIME |           |     |      |                     |               |
| <ul> <li>ASI Input</li> <li>Biss</li> <li>Program Parse</li> <li>IP Stream</li> </ul> System Network Date   Time Password Save I Restore Backup   Load                                                                                      | Parameters        | Da          | ate: 2015 | - 6 | - 1  |                     |               |
| <ul> <li>Biss Apply</li> <li>Program Parse</li> <li>IP Stream</li> </ul> System Network Date   Time Password Save   Restore Backup   Load                                                                                                   |                   | Π           | ime: 0    | : 4 | : 25 |                     |               |
| <ul> <li>Program Parse</li> <li>IP Stream</li> </ul> System Network Date   Time Password Save   Restore Backup   Load                                                                                                    |                   |             |           |     |      |                     |               |
| IP Stream      System      Network      Date   Time      Password      Save   Restore      Backup   Load                                                                                                    | DISS              |             |           |     |      | Apply               |               |
| System         Network         Date   Time         Password         Save   Restore         Backup   Load                                                                                                    |                   |             |           |     |      |                     |               |
| <ul> <li>Network</li> <li>Date   Time</li> <li>Password</li> <li>Save   Restore</li> <li>Backup   Load</li> </ul>                                                                                                    | IP Stream         |             |           |     |      |                     |               |
| Date   Time     Password     Save   Restore     Backup   Load                                                                                                    | System            |             |           |     |      |                     |               |
| Date   Time     Password     Save   Restore     Backup   Load                                                                                                    | Network           |             |           |     |      |                     |               |
| <ul> <li>Save   Restore</li> <li>Backup   Load</li> </ul>                                                                                                    | Date   Time       |             |           |     |      |                     |               |
| Backup   Load                                                                                                    |                   |             |           |     |      |                     |               |
|                                                                                                    | Save   Restore    |             |           |     |      |                     |               |
|                                                                                                    | Backup   Load     |             |           |     |      |                     |               |
| ▶ Firmware                                                                                                    | Firmware          |             |           |     |      |                     |               |

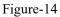

#### System → Password:

From the menu on left side of the webpage, clicking "Password", it displays the screen as Figure-15 where to set the login account and password for the web NMS.

| Tuner to IP Gate                                                            | eway(SPTS)                             |                                                                                                    |                                    |
|-----------------------------------------------------------------------------|----------------------------------------|----------------------------------------------------------------------------------------------------|------------------------------------|
| Veb Management                                                              |                                        |                                                                                                    | 2018-01-03 15:55:56 [EN 中文] [Exit] |
| Summary  Status  Parameters                                                 | PASSWORD                               |                                                                                                    |                                    |
| <ul> <li>Tuner Input</li> <li>ASI Input</li> <li>TS Config</li> </ul>       |                                        | make the device safely. If forget the name or password<br>d password is "admin". Also please note the capital ch |                                    |
| <ul> <li>Biss</li> <li>SPTS select</li> </ul>                               | Current UserName:<br>Current Password: | admin                                                                                                    |                                    |
| System  Network Password                                                    | New UserName:<br>New Password:         |                                                                                                    |                                    |
| <ul> <li>Save   Restore</li> <li>Backup   Load</li> <li>Firmware</li> </ul> | Confirm New Password:                  |                                                                                                    | Apply                              |
|                                                                             |                                        |                                                                                                    |                                    |
|                                                                             |                                        |                                                                                                    |                                    |
|                                                                             |                                        |                                                                                                    |                                    |

Figure-15

#### System → Save/Restore:

From the menu on left side of the webpage, clicking "Save/Restore", it displays the screen

as Figure-16 where to save or restore your configurations.

| welcome to use V                                                 | 2018-01-03 15:56:06 <b>[EN 中文] [Ex</b>                                                                                                    |
|------------------------------------------------------------------|----------------------------------------------------------------------------------------------------|
| Summary Status                                                   | SAVE CONFIGURATION                                                                                                    |
| Tuner Input     ASI Input                                        | When you change the parameter, you shoud save configuration , otherwise the new configuration will lost after reboot.                                                      |
| <ul> <li>TS Config</li> <li>Biss</li> <li>SPTS select</li> </ul> | RESTORE CONFIGURATION Save config                                                                                                    |
| System Network Password                                          | Load latest saved configuration, after click the "Restore" then please click the "Save config" button, otherwise the<br>"Restore" parameter will lost after reboot.        |
| Save   Restore     Backup   Load     Firmware                    | FACTORY SET                                                                                                    |
|                                                                  | Set all configuration back to default, after click the "Factory Set" then please click the "Save config"<br>button otherwise the default parameter will lost after reboot. |
|                                                                  | Factory set                                                                                                    |

Figure-16

#### System → Backup/Load:

From the menu on left side of the webpage, clicking "Backup/Load", it displays the screen as Figure-17 where to backup or load your configurations.

| Tuner to IP Gate                                             | way(SPTS)                                                                                                    |
|--------------------------------------------------------------|----------------------------------------------------------------------------------------------------|
| e Web Management                                             | 2018-01-03 15:56:16 [EN  中文] [Exit]                                                                                                    |
| Summary  Status                                              | BACKUP CONFIGURATION                                                                                                    |
| Parameters  Tuner Input ASI Input TS Config Biss SPTS select | Backup current configuration to the local file, we suggest do this before set the configuration or update firmware.           Backup config           LOAD CONFIGURATION                                                                                                    |
| System Network Password Save [Restore Backup   Load Firmware | Load the backup file to restore your configuration.<br>Warning:<br>1. New configuration will replace the old one please backup current configuration before load file. If you use<br>a wrong file, the device may not work.<br>2. Please do not turn off the power while file loading, otherwise the device will not work. |
| - I MINUG                                                    | <b>浏览</b> 未选择文件。<br>Load config                                                                                                    |

Figure-17

## System → Firmware:

From the menu on left side of the webpage, clicking "Firmware", it displays the screen as Figure-18 where to update firmware for the device.

| Tuner to IP Gatew                                             | ay(SPTS)                                                                                                    |                                                                                                    |
|---------------------------------------------------------------|----------------------------------------------------------------------------------------------------|----------------------------------------------------------------------------------------------------|
| welcome to use                                                |                                                                                                    | 2018-01-03 15:56:26 [EN   中文] [Exit]                                                                     |
| Summary<br>Status                                             | FIRMWARE                                                                                                    |                                                                                                    |
| Parameters  Tuner Input ASI Input TS Config Biss SPTS select  | <ul> <li>Warning:</li> <li>1. Update firmware(software and hardware) to get new function,please choose th<br/>update. If you use a wrong file, the device may not work.</li> <li>2. Update will keep a long time,please do not turn off the power, otherwise the de<br/>3. After update, you must reboot device manually.</li> </ul> | vvice will not work.                                                                                     |
| System Network Password Save   Restore Backup   Load Firmware | Work Mode:<br>SPIS<br>Current Software Version:<br>Current Hardware Version:<br>別览<br>別览<br>別览<br>新述序文件,                                                                                                    | Select IP output Mode, click<br>"Apply" and reboot the<br>device then the new mode<br>can start to work. |
|                                                               |                                                                                                    | [Update]                                                                                                 |

Figure-18

## **Chapter 4 Troubleshooting**

SOFTEL's ISO9001 quality assurance system has been approved by CQC organization. For guarantee the products' quality, reliability and stability. All SOFTEL products have been passed the testing and inspection before ship out factory. The testing and inspection scheme already covers all the Optical, Electronic and Mechanical criteria which have been published by SOFTEL. To prevent potential hazard, please strictly follow the operation conditions.

#### **Prevention Measure**

- Installing the device at the place in which environment temperature between 0 to 45 °C
- Making sure good ventilation for the heat-sink on the rear panel and other heat-sink bores if necessary
- Checking the input AC within the power supply working range and the connection is correct before switching on device
- Checking the RF output level varies within tolerant range if it is necessary
- Checking all signal cables have been properly connected
- Frequently switching on/off device is prohibited; the interval between every switching on/off must greater than 10 seconds.

#### Conditions need to unplug power cord

- Power cord or socket damaged.
- Any liquid flowed into device.
- Any stuff causes circuit short
- Device in damp environment
- Device was suffered from physical damage
- Longtime idle.
- After switching on and restoring to factory setting, device still cannot work properly.
- Maintenance needed

## **Chapter 5 Packing list**

- SFT3508B Tuner to IP gateway
- User's manual
- Grounding cable
- RF In and Loop Out Cable
- Power cord